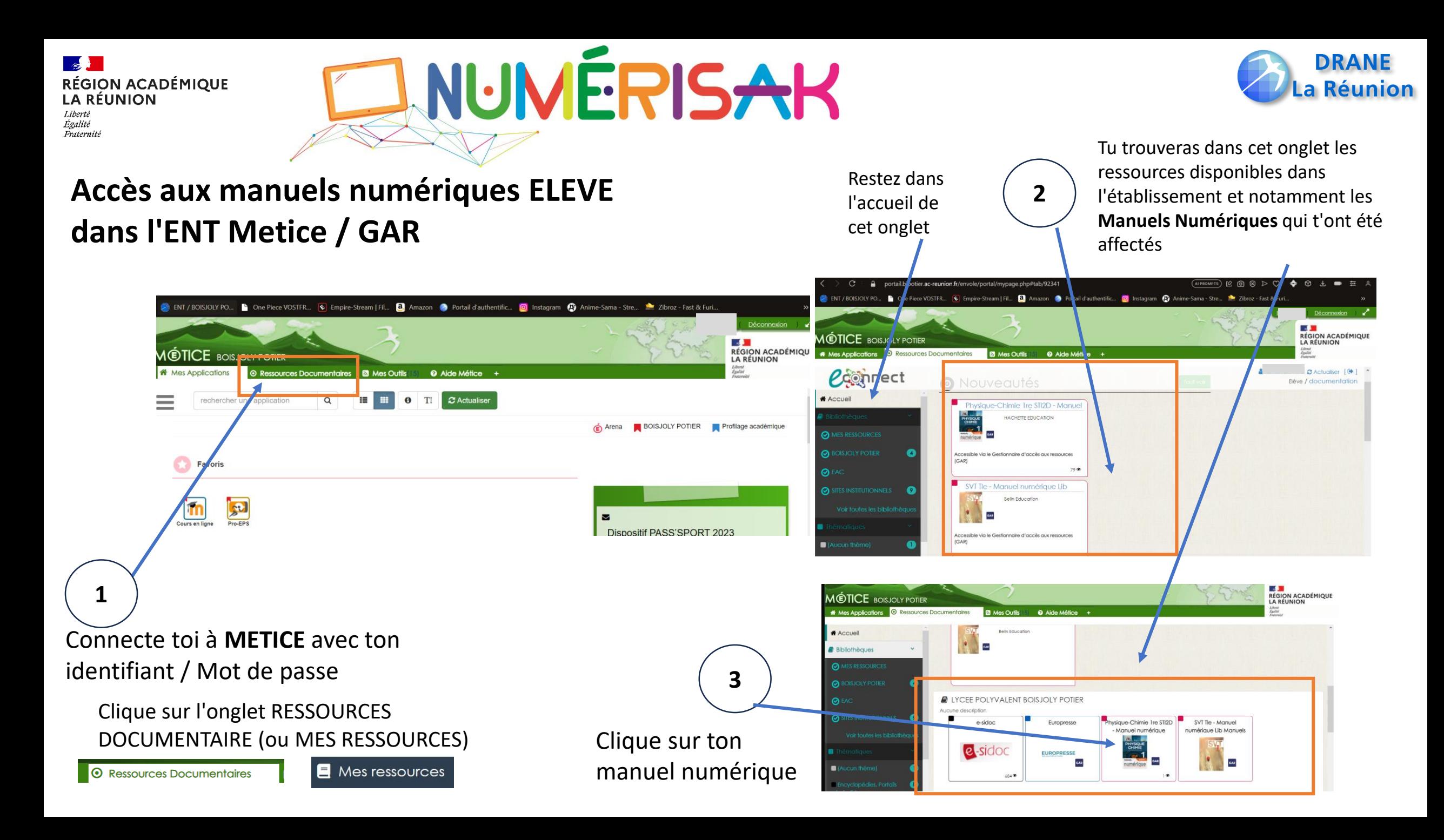

#### $\mathbb{Z}$ **RÉGION ACADÉMIQUE LA RÉUNION** Liberté Égalité Fraternite

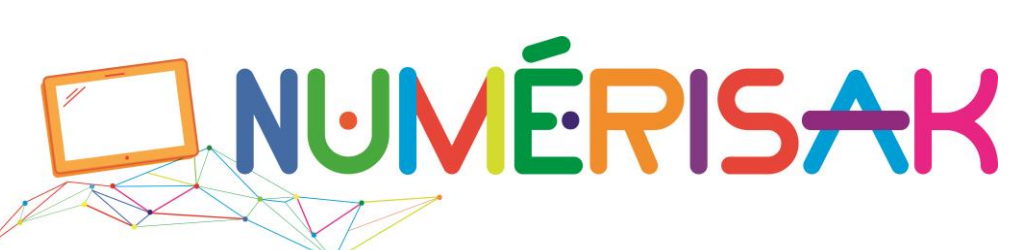

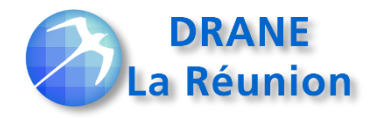

# **Ouverture du Manuel Numérique**

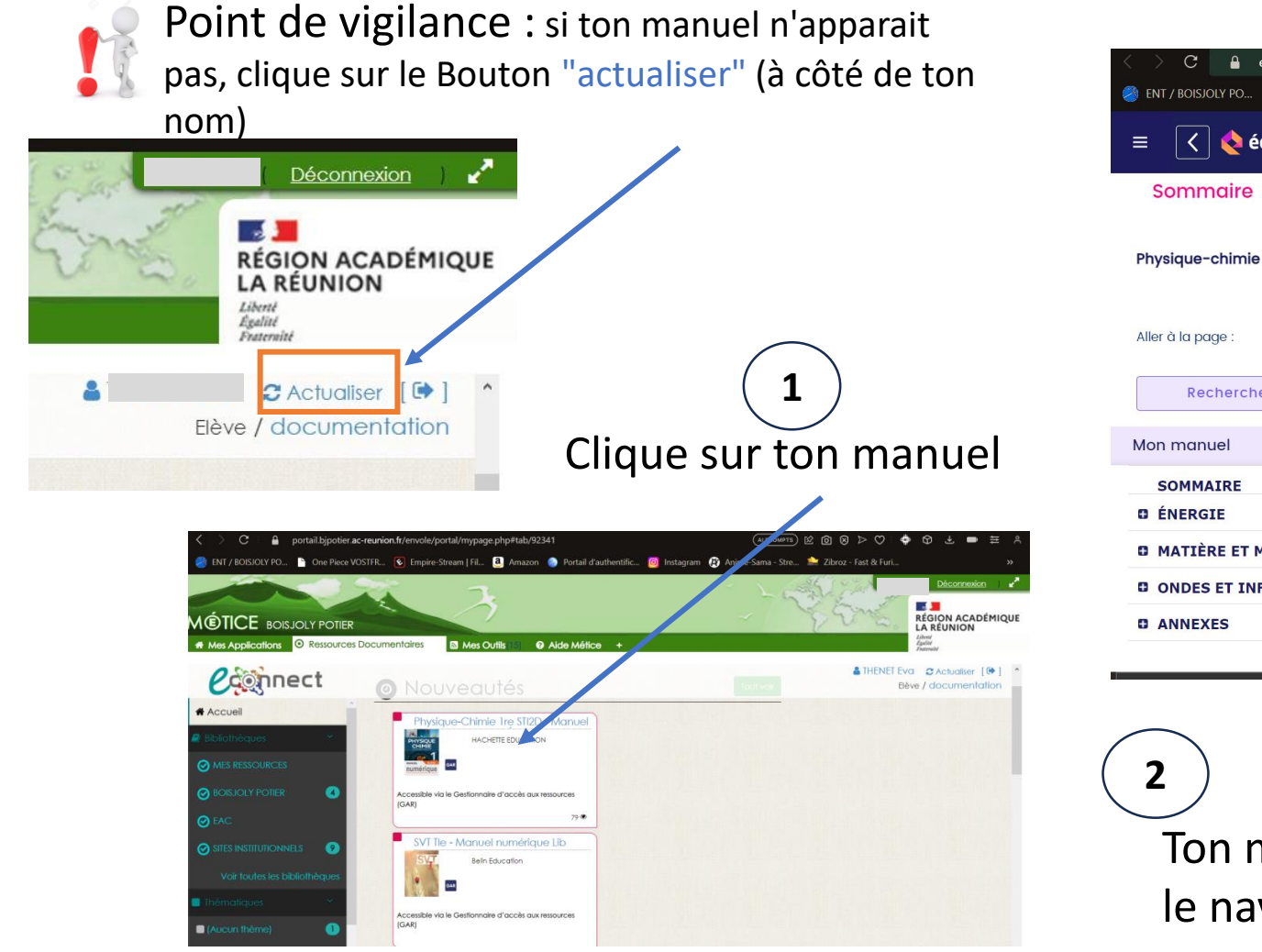

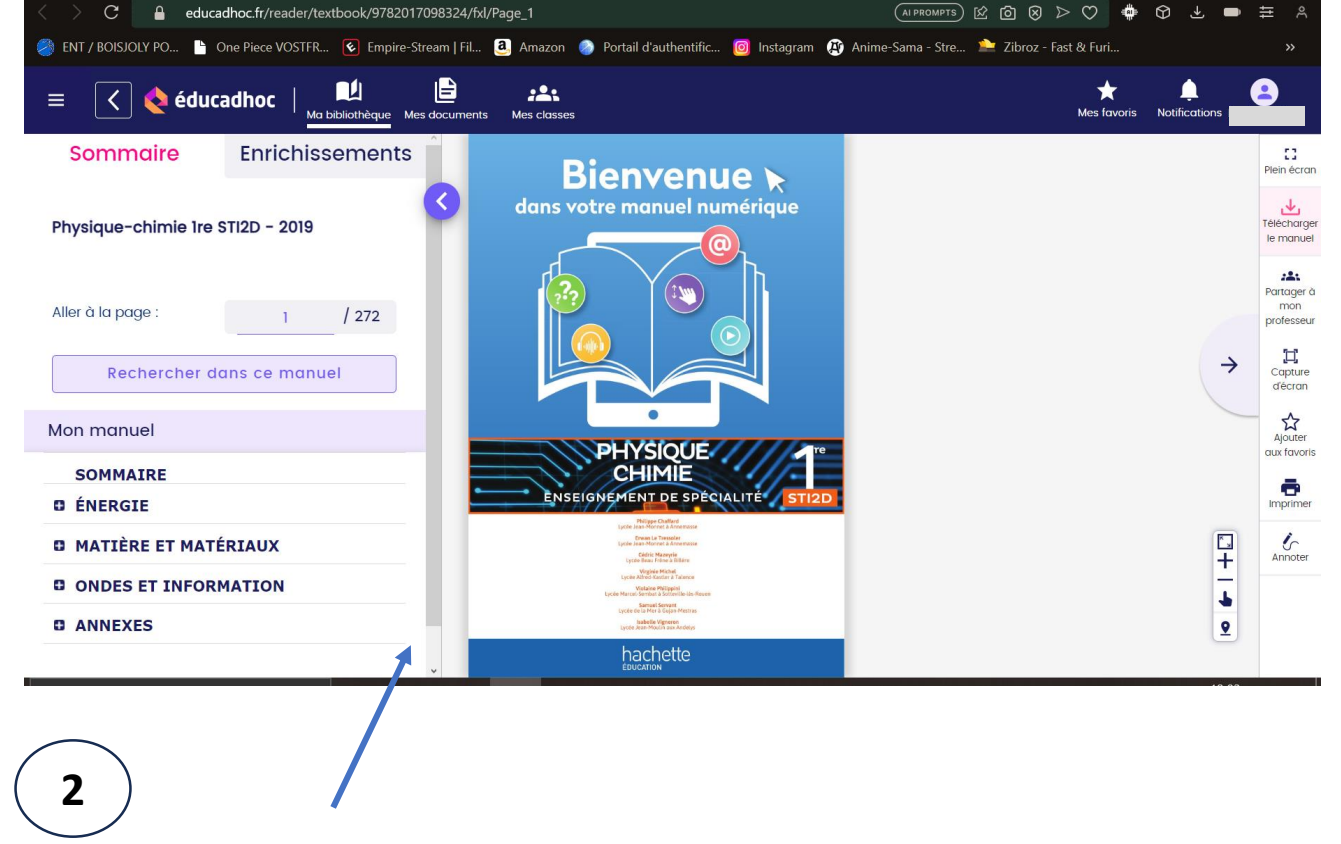

2 Ton manuel s'ouvre alors dans un autre onglet (dans le navigateur internet).

 $\rightarrow$ **RÉGION ACADÉMIQUE LA RÉUNION** Liberté Égalité Fraternite

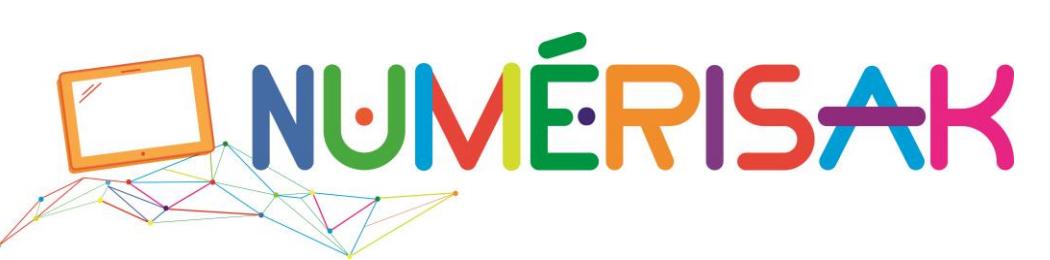

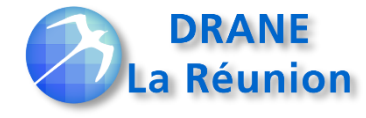

### **Utilisation de ton Manuel Numérique 1/4**

## **1/ Utilisation en mode Web**

Tu peux utiliser ton manuel en mode connecté, dans le navigateur

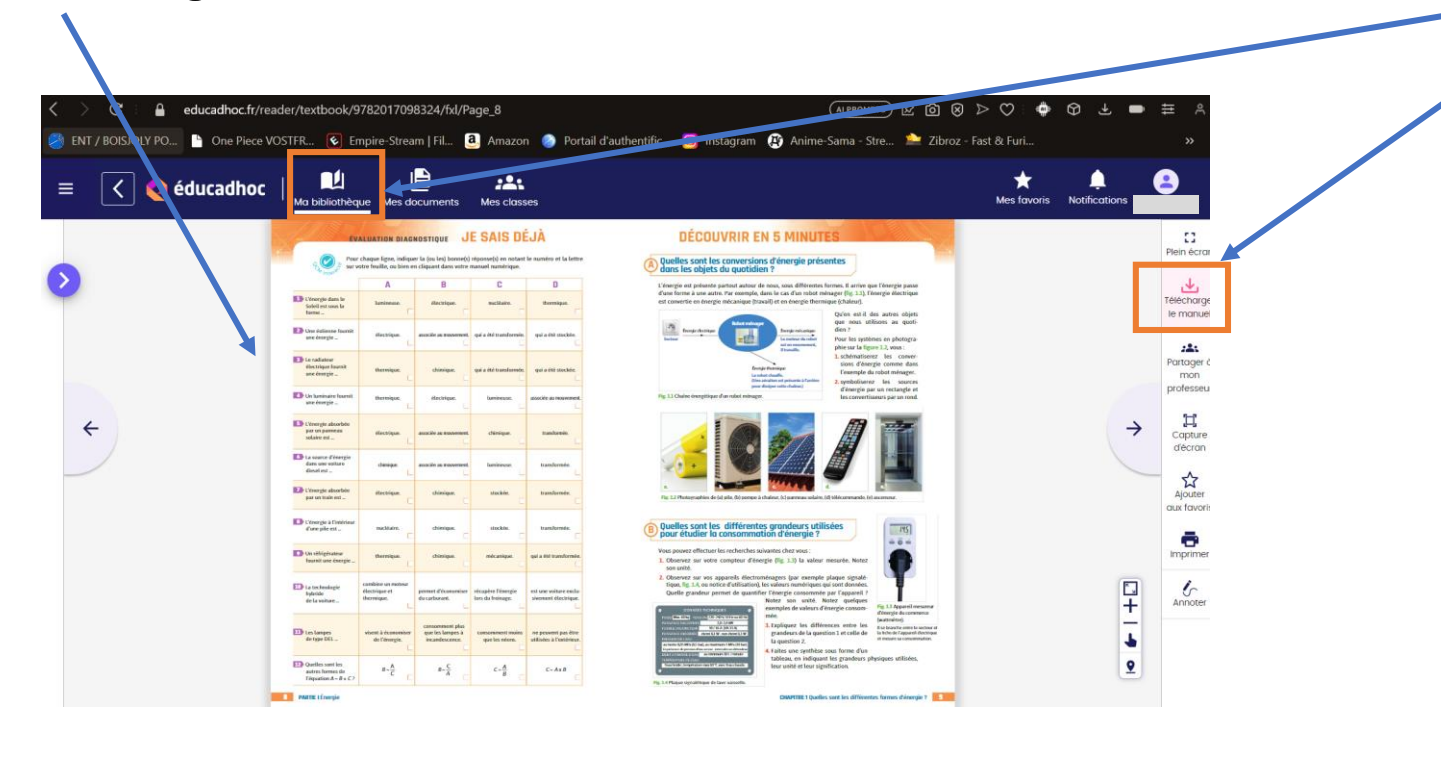

# **2/ Utilisation hors connexion :** Téléchargement du manuel

### Tu peux :

- soit aller dans "Ma Bibliothèque"
- soit cliquer directement sur "Télécharger le manuel"

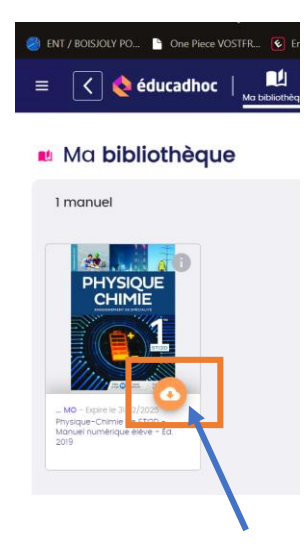

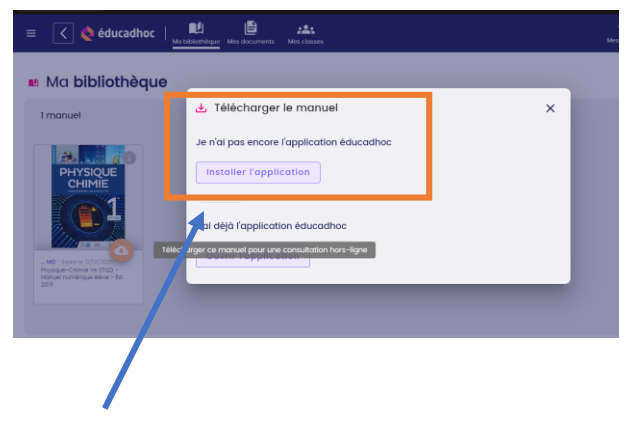

Il te faudra alors installer **l'application** "dédiée"

Bouton "télécharger"

 $\mathbb{R}$ **RÉGION ACADÉMIQUE LA RÉUNION** Liberté Égalité Fraternite

**1**

bibliothèque

**IYSIQUE** 

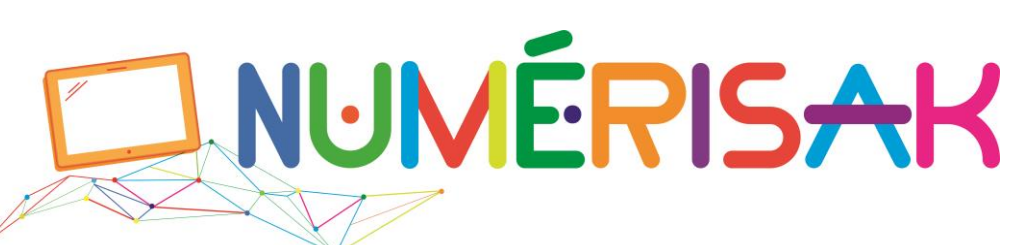

Modifia la 18/06/2023 18:42

Enregistrer | Annuler

**Ouvrir l'application** 

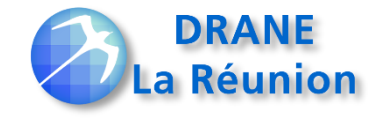

# **Utilisation de ton Manuel Numérique 2/4** Applis **Bibliomanuels** (Nathan, Bordas, Applis **Bibliomanuels** (Nathan, Bordas, Applis **Explis Bibliomanuels** (Nathan)

Téléchargement du manuel (Mode hors connexion)

Pour fonctionner hors connexion, le manuel numérique a besoin d'une **application**  qu'il faut **télécharger** et **installer**

Objets<sup>3</sup>

Il existe plusieurs applications, cela dépend de l'éditeur du manuel

Le Robert) et I-Manuels (Nathan) Appli **LibManuels** (Belin, Delagrave et Magnard) et appli **Max** ( Belin) Appli **Flex** (Delagrave et Magnard) Appli **Educadhoc** (Bertrand Lacoste, Docéo, Fontaine Picard, Foucher, Hachette, Hatier, Maison des Langues, Le Génie...) Appli **Le LivreScolaireLycées.fr**

Clique sur installer l'application **(1)**, une application va alors se télécharger et s'enregistrer **(2)** sur ton numérisak.

Félécharger le manuel

Installer l'application

e n'ai pas encore l'application éducadhor

Installer l'application **(3)** Elle doit se trouver dans le dossier "téléchargement" Suis les instructions (Clique sur "suivant" jusqu'à la fin)

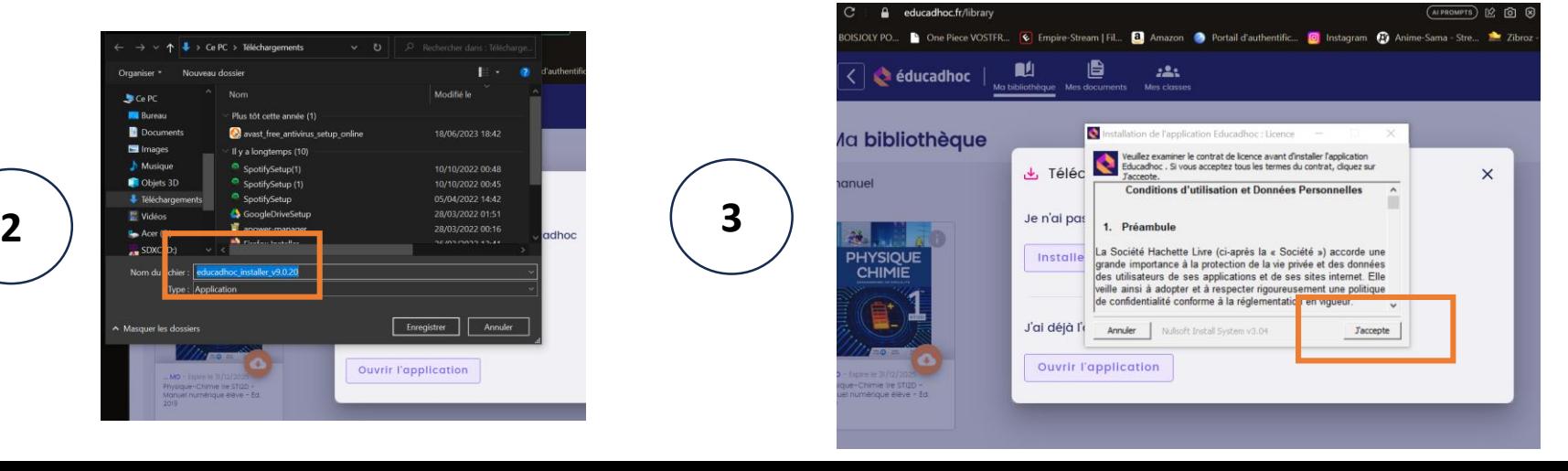

#### $\mathbb{R}$ **RÉGION ACADÉMIQUE LA RÉUNION** Liberté Égalité Fraternité

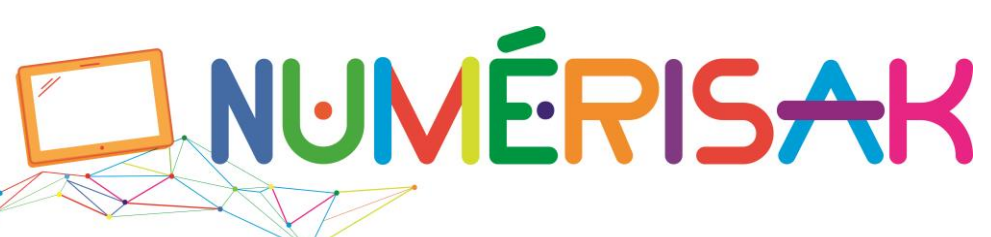

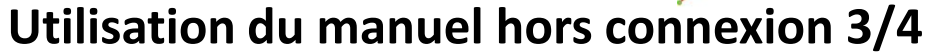

Tu devrais trouver les applications de tes manuels sur le bureau de ton numérisak

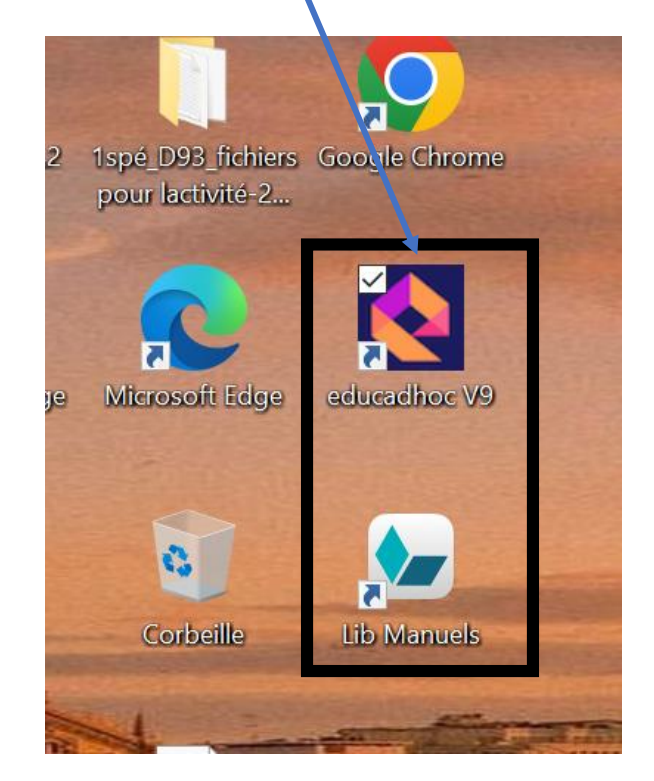

Téléchargement du manuel (Mode hors connexion)

**Point de vigilance** : il est conseillé de **redémarrer** ton numérisak afin que l'application fonctionne correctement.

Après **redémarrage**, ouvre à nouveau Métice, connecte toi, ouvre l'application sur ton bureau

Tu peux désormais **télécharger** ton manuel, suis les **instructions indiquées dans l'application** éducadhoc

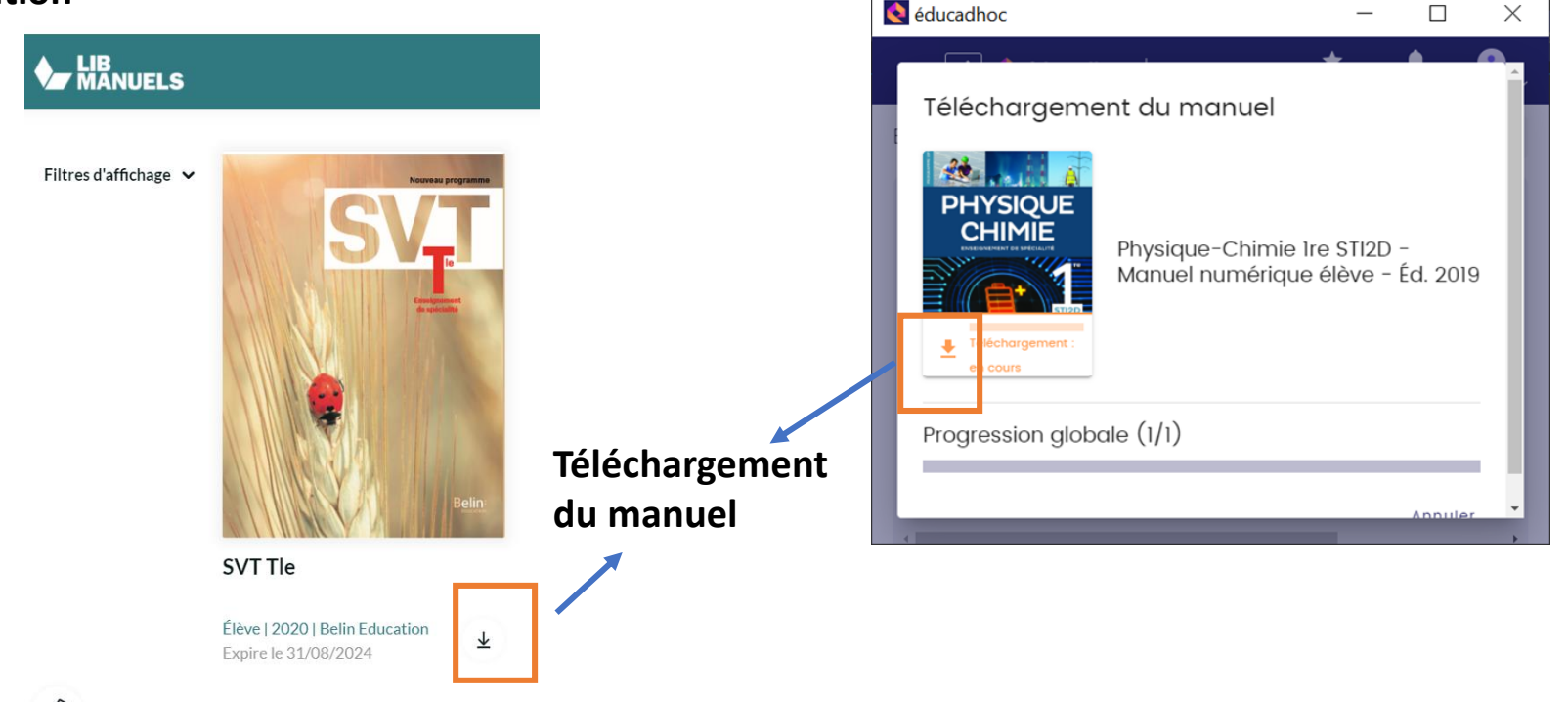

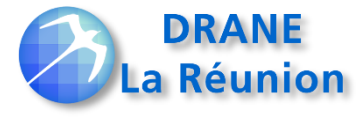

 $\sim$ RÉGION ACADÉMIQUE LA RÉUNION Liberté Égalité –<br>Fraternité

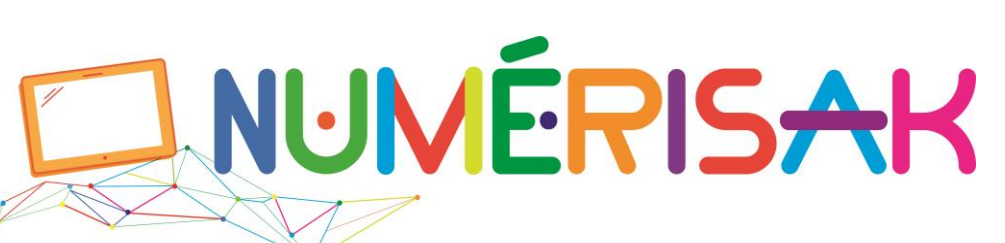

#### **Utilisation du manuel hors connexion 4/4**

**Points de vigilance**

Après téléchargement d'un manuel, il est conseillé de fermer l'application du manuel et de l'ouvrir à nouveau

Si l'application te demande un code, ferme l'application et ouvre-la à nouveau.

Un manuel contient parfois beaucoup de "données", il peut donc être long à télécharger, cela

dépend de son "poids" et du débit de la connexion

CONSEIL : Il est conseillé de préparer son numérisak à l'avance, donc d'effectuer toutes ses opération à la maison.

Dans ton établissement, tu peux demander de l'aide à l'ARTICE de ton lycée (animateur régional TICE)

Merci de ton attention et bon usage

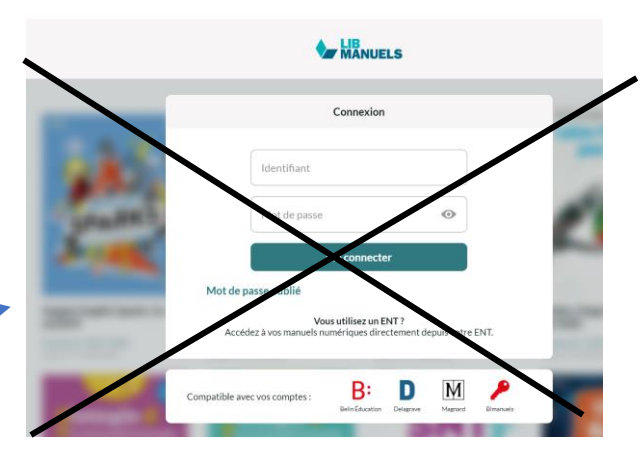

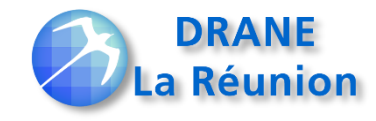